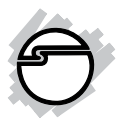

# **Micro USB Connectivity Adapter for Galaxy Installation Guide**

### **Introduction**

The *Micro USB Connectivity Adapter for Galaxy* easily imports photos, videos, music and other files onto Micro USB equipped Galaxy devices.

#### **Features and Benefits**

- LED activity indicator for Host/SD/ MicroSD
- Micro USB Port and included cable provide extra power needed for external hard drives
- Supports SD / MMC / MicroSD / Micro SDHC memory card formats

#### **Package Contents**

- *Micro USB Connectivity Adapter for Galaxy*
- Micro USB cable
- Installation guide

#### **Layout**

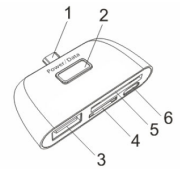

**Figure 1: Layout**

- 1. **Micro USB Connector (male)**: Connects to your Galaxy device's Micro USB connector
- 2. **LED Indicator**:
	- Green: The *Connectivity Adapter* is active
	- Red: Indicates SD or MicroSD inserted
- 3. **USB Type A**: Connects to your digital camera, USB drive, external hard drive, keyboard or mouse
- 4. **MicroSD Card Slot**: Connects to your MicroSD card
- 5. **SD Card Slot**: Connects to your SD card
- 6. **Micro USB Port (female)**: Provides extra power needed for external hard drives

**Warning**: The *Micro USB Connectivity Adapter for Galaxy* only supports **ONE** device connection at any one time. Inserting more than one device is not supported.

## **Using USB Drive or Digital Camera**

- 1. Connect your USB drive or Digital Camera to the *Micro USB Connectivity Adapter for Galaxy's* **USB Type A** connector*.*
- 2. Connect the *Micro USB Connectivity Adapter for Galaxy's* **Micro USB Connector** to the Galaxy device's **Micro USB** connector. The green LED will light up.
- 3. The Galaxy device will recognize the USB drive or the Digital Camera. It will read the picture and video files automatically.
- 4. The files will be located in **/My files/.../ UsbDriveA**. **Note**: The path may vary according to the OS version installed.
- 5. Select the file(s) that you want. Either click on the filename to view or select the specific files and then choose the desired operation (**Send Via**, **Copy**, **Cut**, **Delete**, or **Rename/ Details**).

**Warning**: The *Micro USB Connectivity Adapter for Galaxy* only supports **ONE** device connection at any one time. Inserting more than one device is not supported.

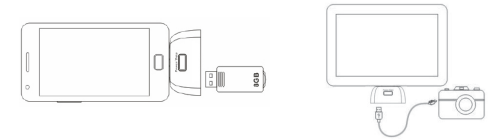

**Figure 2: Connecting USB Drive or Digital Camera**

## **Using SD or MicroSD Card**

- 1. Connect the *Micro USB Connectivity Adapter for Galaxy's* **Micro USB Connector** to the Galaxy device's **Micro USB** connector. The green LED will light up.
- 2. **SD**: Insert memory card with the gold pins facing down into the SD slot. The green LED will turn to red.

**MicroSD**: Insert memory card with the gold pins facing up into the MicroSD slot. The green LED will turn to red.

- 3. The Galaxy device will recognize the memory card. It will read the picture and video files automatically.
- 4. The files will be located in **/My files/.../ UsbDriveA**. **Note**: The path may vary according to the OS version installed.

5. Select the file(s) that you want. Either click on the filename to view or select the specific files and then choose the desired operation (**Send Via**, **Copy**, **Cut**, **Delete**, or **Rename/ Details**).

**Warning**: The *Micro USB Connectivity Adapter for Galaxy* only supports **ONE** device connection at any one time. Inserting more than one device is

not supported.

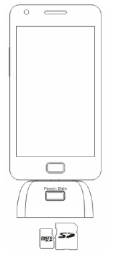

**Figure 3: Connecting SD or MicroSD Memory Card**

## **Using an External Hard Drive**

The included **Micro USB Cable** supplies extra power to external hard drives when needed. Please disconnect your external hard drive from the *Micro USB Connectivity Adapter for Galaxy* before connecting the **Micro USB Cable**.

- 1. Connect the included **Micro USB Cable** between the *Micro USB Connectivity Adapter for Galaxy's* **Micro USB Port** and any USB wall charger or computer's USB port.
- 2. Connect your external hard drive to the *Micro USB Connectivity Adapter for Galaxy's* **USB Type A** connector*.*
- 3. Connect the *Micro USB Connectivity Adapter for Galaxy's* **Micro USB Connector** to the Galaxy device's **Micro USB** connector. The green LED will light up.
- 4. The Galaxy device will recognize the external hard drive and read the files automatically. The files will be located in **/ My files/.../UsbDriveA**. **Note**: The path may vary according to the OS version installed.
- 5. Select the file(s) that you want. Either click on the filename to view or select the specific files and then choose the desired operation (**Send Via**, **Copy**, **Cut**, **Delete**, or **Rename/ Details**).

**Warning**: The *Micro USB Connectivity Adapter for Galaxy* only supports **ONE** device connection at any one time. Inserting more than one device is not supported.

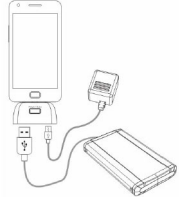

**Figure 4: Connecting External Hard Drive**

### **Using a USB Keyboard and Mouse**

- 1. Connect your USB keyboard or mouse to the *Micro USB Connectivity Adapter for Galaxy's* **USB Type A** connector*.*
- 2. Connect the *Micro USB Connectivity Adapter for Galaxy's* **Micro USB Connector** to the Galaxy device's **Micro USB** connector. The green LED will light up.
- 3. Your keyboard or mouse is ready to use.

**Warning**: The *Micro USB Connectivity Adapter for Galaxy* only supports **ONE** device connection at any one time. Inserting more than one device is not supported.

#### **Technical Support and Warranty**

SIIG offers a 1-year manufacturer warranty with this product. This warranty covers the original purchaser and guarantees the product to be free of any defects in materials or workmanship for one (1) year from the date of purchase of the product. Please see our web site for more warranty details.

If you encounter any problems with this product, please follow the procedures below. If your purchase has passed the store's return policy period, please follow the steps below to have the product repaired or replaced.

**Step 1:** Submit your RMA request.

Go to **www.siig.com**, click **Support**, then **REQUEST A PRODUCT REPLACEMENT** to submit a request to SIIG RMA or fax a request to 510-657-5962. Your RMA request will be processed, if the product is determined to be defective, an RMA number will be issued.

**Step 2:** After obtaining an RMA number, ship the product. Properly pack the product for shipping. All accessories that came with the original package must be included.Clearly write your RMA number on the top of the returned package. SIIG will refuse to accept any shipping package, and will not be responsible for a product returned without an RMA number posted on the outside of the shipping carton. You are responsible for the cost of shipping to SIIG. Ship the product to the following address:

**SIIG, Inc. 6078 Stewart Avenue Fremont, CA 94538-3152, USA RMA #:**

SIIG will ship the repaired or replaced product via Ground in the U.S. and International Economy outside of the U.S. at no cost to the customer.

#### **PRODUCT NAME** Micro USB Connectivity Adapter for Galaxy FCC RULES: TESTED TO COMPLY WITH FCC PART 15, CLASS B OPERATING ENVIRONMENT: FOR HOME OR OFFICE USE **FCC COMPLIANCE STATEMENT:** This device complies with part 15 of the FCC Rules. Operation is subject to the following two conditions: (1) This device may not cause harmful interference, and (2) this device must accept any interference received, including interference that may cause undesired operation. THE PARTY RESPONSIBLE FOR PRODUCT COMPLIANCE SIIG, Inc. 6078 Stewart Avenue Fremont, CA 94538-3152, USA Phone: 510-657-8688

Micro USB Connectivity Adapter for Galaxy is a trademark of SIIG, Inc. SIIG and the SIIG logo are registered trademarks of SIIG, Inc. All other names used in this publication are for identification only and may be trademarks of their respective owners.

October, 2013 Copyright © 2013 by SIIG, Inc. All rights reserved.